# 舞 **WorldTime for Windows™ Version 2.1**  $\overline{\phantom{a}}$  , where  $\overline{\phantom{a}}$

### **General Topics**

Introduction Getting Started Operating Modes WorldTime and Networks Product Support Limited Warranty Product Registration Registration Form About WorldTime

# **How To...**

Configure WorldTime Set Location/Time Displays Use Custom Location Names Use Generic Time Zone Selections Set the System Time

### **Menu-Bar Commands**

File Menu Options Menu Help Menu

### **Troubleshooting**

Troubleshooting Index

## **File Menu**

 $\overline{\phantom{a}}$  , and the set of the set of the set of the set of the set of the set of the set of the set of the set of the set of the set of the set of the set of the set of the set of the set of the set of the set of the s

The menu bar "File" command activates a drop-down menu containing the following command:

# **Exit**

This command closes WorldTime.

### **Options Menu**

 $\overline{\phantom{a}}$  , where  $\overline{\phantom{a}}$ 

The menu bar "Options" command activates a drop-down menu containing the following commands:

#### **Hide/Show ButtonBar**

This command toggles the display of the six buttonbar controls, which are used for setting the international location and time fields that make up the primary WorldTime display.    Assuming your international location selections are set up the way you wish, you may want to free up the program window space occupied by the buttonbar controls.

If you use a mouse or other pointing device, you may prefer to use the "Point-and-Shoot" method of opening the international location display selection dialog boxes (by "doubleclicking" over the desired location display text). If this is the case, you may not require the buttonbar controls and will want to leave them hidden.

### **Configuration...**

This command opens the Configuration dialog box, where all of the WorldTime default settings can be adjusted. For WorldTime to function properly, the local time zone and daylight savings time information **must** be correctly set.

See also... How To Configure WorldTime

### **Set System Time...**

This command opens the Set System Time dialog box, where the current system time can be set. The time displays in the Set System Time dialog box will reflect the current "Time Format" selection (12-hour or 24-hour).

See also... How To Set The System Time

#### **Help Menu**

 $\overline{\phantom{a}}$  , where  $\overline{\phantom{a}}$ 

The menu bar "Help" command activates a drop-down menu containing the following commands:

## **Contents**

This command launches the Windows Help System and automatically loads the WTIME21.HLP file, which provides run-time help on a variety of topics dealing with the use of this program.

The Windows Help System also provides a quick and easy method of printing selected topics from this Help file via the Windows Help menu bar "File/Print Topic" command, a handy feature that allows you to turn this "manual on disk" into a hard copy reference.

### **Registration Information...**

This command opens a dialog box with general registration information.

See also... Product Registration Registration Form

Additional registration information is also available in the text file WTIME21.TXT, which may be read and printed with Windows Notepad, or any ASCII compatible text editor.

#### **About WorldTime...**

This command displays a dialog box with this program's version number and copyright information.

## **Daylight Savings Time Irregularities**

 $\overline{\phantom{a}}$  , where  $\overline{\phantom{a}}$ 

Daylight Savings Time (DST) is officially observed in the United States from the first Sunday in April to the last Sunday in October. Even so, there are certain areas within the U.S. and its territories that DO NOT observe DST. As of this writing, these include the states of Arizona, Hawaii, parts of Indiana, the commonwealth of Puerto Rico, and the Virgin Islands.

Many countries around the world observe some form of daylight savings time. The dates of observance, however, can vary widely from nation to nation and from hemisphere to hemisphere. International policies regarding daylight savings time are also subject to periodic change.

#### **Overriding WorldTime DST Calculations**

If, for any reason, you wish to override WorldTime's default handling of international (nonlocal) daylight savings time policies, you may make use of the 24 generic "STD Time Zone" selections provided at the end of the International Location Selection drop-down control listings. These "plain vanilla" selections reflect pure one-hour increments above or below Greenwich Mean Time (GMT), and are not affected by international DST policies or influenced by internal WorldTime calculations of such policies.

Using the Custom Location Name option, you can associate any of the "STD" locations with a location name of your choice.

**Note**: Even when using the generic "STD Time Zone" selections, you must still keep WorldTime properly configured for your own local time zone as well as local DST and halfhour time zone status.

### **How WorldTime Works**

 $\overline{\phantom{a}}$  , where  $\overline{\phantom{a}}$ 

WorldTime's internal calculations are based on three pieces of information:

- **1**. Your PC's system time.
- **2**. Your PC's system date.
- **3**. Your local time zone location.

WorldTime uses the system time and local time zone information to compute the current Greenwich Mean Time (GMT), upon which all of the program's international time formulas are based. The formulas themselves are fairly simple, based on the number of hours "before" or "after" GMT a given time zone location might be.

The system date information is used for WorldTime's recognition of international daylight savings time policies. For any given calendar year, WorldTime is able to calculate the beginning and ending dates for each of the different daylight savings time policies it supports.

All WorldTime calculations are adjusted accordingly if the user enables the "local DST" or "local half-hour" options.

All configuration settings and custom location names are stored in the WorldTime initialization file, WTIME21.INI, which is created by WorldTime the first time the program is run. Under standard operation, this file is stored in your default Windows directory (e.g., C:\ WINDOWS). However, WorldTime does not access any of Windows' own initialization files (WIN.INI, SYSTEM.INI, etc.).

See also... WorldTime and Networks

## **Troubleshooting Index**

 $\overline{\phantom{a}}$  , where  $\overline{\phantom{a}}$ 

The following list contains a quick source of information for identifying and correcting problems affecting the performance of WorldTime or its key features.

## **Problems During Normal Operation**

Program Start-Up Memory Usage Disk Space Daylight Savings Time Problems

**Error/Notification Messages**

WorldTime Load Error - Video WorldTime Load Error - Timer WorldTime File Warning WorldTime .INI File Warning

## **Special Considerations**

If You Move Your Computer Operating Modes WorldTime and Networks

#### **Program Start-Up**  $\overline{\phantom{a}}$  , where  $\overline{\phantom{a}}$

WorldTime's only hard-and-fast requirements are that it be run under Microsoft Windows version 3.1 or later and that your system be running at a minimum VGA (640x480) graphics resolution. Although the program supports a mouse or other pointing device, a mouse is not required in order to run the program.

If you attempt to run WorldTime under a version of Windows prior to version 3.1, WorldTime will post error message and suspend operation. This action will not affect any other active Windows applications.

If you attempt to run WorldTime at a display resolution below the required 640x480 VGA minimum, or WorldTime detects a problem with any other operating conditions, WorldTime will post an error message and suspend operation. This action will not affect any other active Windows applications.

So long as the hardware and software requirements are met, you should have no problems getting WorldTime to load and run. If a problem occurs under conditions other than those described above (or in the Troubleshooting Index subsection dealing with Error Messages), it is likely that Windows itself is generating an error due to a problem elsewhere in your system. In this case, the Microsoft Windows User's Guide may be of some help.

#### **Operating Modes**

WorldTime 2.1 defaults to "Normal Mode" when run without any command line parameters (or switches). In Normal Mode, the WTIME21.INI file is stored and accessed in the user's default Windows directory (e.g., C:\WINDOWS).

WorldTime 2.1 can be run in "Private Mode" by adding the /P switch to the command line.    In Private Mode, the WTIME21.INI file is stored and accessed in the user's default WorldTime directory (i.e., wherever the WTIME21.EXE file is located).

The current operating mode is always displayed in the WorldTime "About" dialog box.

**Note**: The first time you run WorldTime 2.1, the program will display a dialog box notifying you of the operating mode and that it is creating a new initialization file. This is normal, and should be no cause for concern.

See also... Disk Space Getting Started WorldTime and Networks Operating Modes

### **Memory Usage**

 $\overline{\phantom{a}}$  , where  $\overline{\phantom{a}}$ 

WorldTime's memory requirements are relatively small (usually less than 160 kilobytes with all options enabled), so as to make the utility more attractive for use on laptop or notebook PCs with limited disk space and installed memory.

Nevertheless, depending on the amount of RAM installed on your machine and the number of other applications you are running at any given time, it is possible that Windows will be unable to set aside enough memory for WorldTime to run.

When this occurs, you may get an "Out of Memory" or "Not Enough Memory To Load Application" message.

If this happens, you may have to close one or more applications to free up the memory needed by WorldTime.

The Microsoft Windows User's Guide contains information on optimizing your available installed memory, as well as configuring some of your available hard disk space as "virtual memory." Whenever a question arises as to how to get the most out of your available hardware, the User's Guide is usually the best place to turn.

See also... Disk Space

### **Disk Space**

 $\overline{\phantom{a}}$  , where  $\overline{\phantom{a}}$ 

The standard WorldTime 2.1 files require approximately 168 kilobytes of disk space.

While we **do not** recommend deleting any of the installed files, there are a few files that can be deleted without handicapping WorldTime's basic functions.

If disk space is at an *absolute* premium, you may delete the WTIME21.HLP (this file), as well as the three ASCII text files (README.TXT, NETWORK.TXT, and WTIME21.TXT).

Removing all of the above files will save approximately 66 kilobytes of disk space, but will prevent you from taking advantage of WorldTime's run-time help, and text file documentation. As a result, access to important instructions and troubleshooting information will be lost.

For users of portable computers with limited disk space, this may be an acceptable trade-off, particularly if the user is completely familiar with WorldTime's operation. For most users, however, the disk space saved by deleting non-essential files is not worth the functionality that is sacrificed.

See also... Memory Usage

## **Daylight Savings Time Problems**

 $\overline{\phantom{a}}$  , where  $\overline{\phantom{a}}$ 

WorldTime for Windows automatically detects several different international daylight savings time (DST) policies, and compensates for them in its time display calculations.

For these calculations to be accurate, you must make sure that your local time zone selection and local daylight savings time control settings are correct. It is also a good idea to periodically check your operating system date and time settings to ensure that these, too, are correct.

If a DST policy comes into effect in your location, you should pay special attention to resetting your computer's system clock and WorldTime's configuration settings to reflect any changes that take place. In this regard, try to think of WorldTime as you would any other clock that requires periodic adjustment.

#### See also... Daylight Savings Time Irregularities

While none of WorldTime's internal calculations can be arbitrarily disabled, you can override them if you feel a time display is in error or must be modified.

To do this, you should make use of the 24 generic "STD Time Zone" selections provided in the International Location Selection drop-down listbox control. These "plain vanilla" listings reflect standard one-hour increments above and below Greenwich Mean Time (GMT), and are not affected by international daylight savings time policies or influenced by any of WorldTime's internal DST calculations.

Using the Custom Location Name option, you can then associate any of the generic "STD Time Zone" locations with a location name of your choice.

**Note**: Even if you select one or more "STD Time Zone" selections for display, you should still make sure the Configuration dialog's "Local Daylight Savings Time" setting is correct. This setting is vital to WorldTime's calculation of Greenwich Mean Time (GMT), on which virtually all WorldTime's calculations are based.

See also... How To Use Custom Location Names How To Use Generic Time Zone Selections

### **Load Error - Video**  $\overline{\phantom{a}}$  , where the contract of the contract of the contract of the contract of the contract of the contract of the contract of the contract of the contract of the contract of the contract of the contract of the contr

WorldTime 2.1 requires a minimum video resolution of standard VGA (640x480) or higher in order to run.

Video resolutions below 640x480 do not offer a high enough resolution for the WorldTime interface screen. If you attempt to start WorldTime on a system not equipped or configured for VGA or higher, WorldTime will post a "WorldTime Load Error - Video" message and suspend operation.

#### **Load Error - Timer**  $\overline{\phantom{a}}$  , where  $\overline{\phantom{a}}$

WorldTime 2.1 requires access to one of the available internal timers built into the Microsoft Windows operating environment.

Windows usually oversees the allocation of internal timers so as to prevent too many from being called into use at once (either by running applications or by Windows itself). Under certain circumstances, it is possible to allocate all internal timers to applications, which can lead to a Timer Load Error from WorldTime.

If you attempt to start WorldTime under such conditions, WorldTime will post a "WorldTime Load Error - Timer" message and suspend operation.

This error will not affect any other active applications.

## **File Warning**

 $\overline{\phantom{a}}$  , where  $\overline{\phantom{a}}$ 

WorldTime auto-detects the presence of all its required support files whenever it is run.

WorldTime's follows the following support file protocol:

The WorldTime help file (WTIME21.HLP) must be located at the same drive\directory location as the executable program file (WTIME21.EXE). If the help file is not found at this location, an error message will be posted, but WorldTime will continue operation.

The WorldTime initialization file (WTIME21.INI) is automatically created when the program is first run, and stored in the default Windows directory. If the initialization file is not found at this location, an notification message will be posted and WorldTime will create a new WTIME21.INI file at the correct location.

You can always check the contents of the WorldTime directory against the file lists provided here and in the WTIME21.TXT file. If any files are missing, simply copy them from the program master disk to your WorldTime directory.

See also... .INI File Warning Disk Space Operating Modes

#### **.INI File Warning**  $\overline{\phantom{a}}$  , where  $\overline{\phantom{a}}$

The WorldTime initialization file (WTIME21.INI) is automatically created when the program is first run. This file contains configuration information vital to the operation of the program, and must be located in one of the following locations:

**a**) In the default Windows directory (usually C:\WINDOWS), if the program is being run in Normal Mode (the default operating mode). The exact name of your Windows directory is unimportant; WorldTime obtains the correct drive\directory path directly from Windows itself.

or...

**b**) In the user's default WorldTime directory (wherever the WTIME21.EXE file is located), if the program is being run in Private Mode (via the /P command line switch).

WorldTime uses a drive\directory path stored in memory to access the WTIME21.INI file whenever configuration information must be read or saved. If the initialization file is not found (as when the program is first run or when a new operating mode is selected for the first time), a notification message will be posted and WorldTime will create a new WTIME21.INI file at the correct mode-specific location.

If this file is ever accidentally deleted or corrupted, it is best to simply run WorldTime and let the program itself create a replacement file. Bear in mind, though, that the new WTIME21.INI file will not contain any configuration settings from previous WorldTime sessions. As a result, you will have to re-enter all configuration and international time zone location settings.

See also... File Warning Operating Modes

# **If You Move Your Computer...**

\_\_\_\_\_\_\_\_\_\_\_\_\_\_\_\_\_\_\_\_\_

As stated elsewhere in this help file, WorldTime's proper operation is dependent upon your PC's Date and Time settings, and on the accuracy of the configuration settings entered in the Configuration dialog box.

With this in mind, you should take care to reset both your computer's system clock and WorldTime's configuration settings if you take your computer into a different time zone. It is helpful to think of WorldTime in much the same way as you would a wristwatch or alarm clock; they must all be reset to reflect the correct local time.

### **How To Configure WorldTime**

 $\overline{\phantom{a}}$  , where  $\overline{\phantom{a}}$ 

WorldTime 2.1 primary configuration is done from the Configuration dialog box, opened via the menu bar "Options/Configuration..." command.

The Configuration dialog is divided into two control groups:

### **Local Time Zone Selection**

This group contains a drop-down listbox control and two checkbox controls which are used for selecting your local time zone and enabling or disabling local daylight savings time or local half-hour time zone settings, respectively.

#### Local Time Zone Listbox

This drop-down listbox control allows easy selection of the time zone in which the host computer is located. Each of the world's 24 time zones are represented in the listbox entries. The correct setting of this control is **required** for accurate WorldTime's operation.

#### Local Daylight Savings Time

This checkbox control must be enabled (checked) if a daylight savings time policy is in effect in your current location.

#### Local Half-Hour Time Zone

This checkbox control must be enabled (checked) if your current location falls within a "half hour" time zone.

#### **Display Options**

This group contains two checkbox controls and two radiobutton controls which are used for enabling and/or disabling a number of program display features.

#### Keep Window/Icon Topmost

This checkbox control allows the WorldTime program window and icon to be kept topmost (always visible) above any other active applications on the Windows desktop.

Iconic Time Display

This checkbox control allows the WorldTime icon caption to display the current local time.

## 12-Hour Clock / 24-Hour Clock Radiobuttons

These two radiobutton controls are used for toggling WorldTime's time displays between 12 hour and 24-hour time formats. This setting will affect the display of time both in the program window and in program dialog boxes.

See also... How To Set Location/Time Displays How To Use Custom Location Names How To Use Generic Time Zone Selections WorldTime and Networks

### **How To Set Location/Time Displays**

WorldTime can be easily configured to display the current local time and day of week in up to six different international locations. A comprehensive database of over 170 locations, both metropolitan and geographic, is provided for each display field.

### **ButtonBar Access**

 $\overline{\phantom{a}}$  , where  $\overline{\phantom{a}}$ 

To set a program display field, select the buttonbar control associated with the desired field.  This will open the "International Location Selection" dialog box for that field.

## **"Point-and-Shoot" Access**

If you use a mouse, trackball, or other pointing device, you can make use of the intuitive "Point-and-Shoot" method of opening the International Location Selection dialog boxes. To use this method, simply place the mouse pointer/cursor within the boundaries of the desired location display field and double-click the left mouse button. This will open the selection dialog for the given display.

A drop-down listbox control is provided for selecting from any of the default or generic international locations supported by WorldTime.

The default selections are pre-calculated locations within the world's time zones, most of which are associated with a specific city or geographic area. The last 24 listings represent generic selections which represent each of the world's time zones under standard time, and are not affected by WorldTime's daylight savings time calculations.

You may browse through the selections with the scrolling controls (or the keyboard arrow keys), or may "quick-scroll" directly to listings beginning with the same character by typing that character on the keyboard. For example, typing "V" would quick-scroll to the first location beginning with the letter V (Vancouver, in this case). When you find the desired location, select it with the mouse or by pressing the keyboard "ENTER" key.

You may also select the color of the location, day, and time text displayed on-screen.

When you close the dialog box, the new location will appear in the appropriate display field, and its associated time display will reflect the correct time at that location. The current day of week will also be displayed.

**Note**: You can optionally substitute a custom location name (or "alias") for any of the standard locations available in the "International Location Selection" dialog boxes. This is accomplished by entering a desired substitute name in the dialog box edit control and then highlighting the "Custom Location Name" checkbox control.

See also... How To Use Custom Location Names How To Use Generic Time Zone Selections

### **How To Use Custom Location Names**

Although WorldTime's database of international locations is more than enough for most purposes, each of the program window location fields can be custom-configured to display a different name or "alias" in place of the default location name. Using this feature, you can display an obscure city or town name, a geographic site, even a business or personal name!

#### **How It Works**

 $\overline{\phantom{a}}$  , where  $\overline{\phantom{a}}$ 

Let's say you wish to display the name and correct time of a French city not included in the WorldTime database. This is accomplished in three steps:

**1.** Open one of the "International Location Selection" dialog boxes and select any city in metropolitan France (Paris, Lyon, Marseilles, etc.).

**2**. Enter the alternative location name in the edit control window. Up to 24 alphanumeric characters (including spaces and punctuation) are allowed.

**3**. Enable the display of your alternative location name by highlighting the "Enable Custom Name" checkbox control above the edit control field.

When the dialog box is closed using the "OK" button, your custom location name will appear in the WorldTime program window in place of the default location. If the dialog is closed with the "CANCEL" button, any changes are discarded.

Custom names entered in this manner are stored into the WorldTime initialization file, and remain available even if the Custom Location Name feature is toggled off. You can easily switch back and forth between the custom name and the default location name any time you wish.

#### **Half-Hour Time Zone Option**

When the "Enable Custom Name" control is checked, the "Half-Hour Time Zone" checkbox control is enabled. This option is available only for custom locations, not for the default locations.

You should use the "Half-Hour Time Zone" option if the custom location you are creating is located within a half-hour time zone. Selecting this option will add 30 minutes to the displayed location time.

If the "Enable Custom Name" control is later toggled off, the "Half-Hour Time Zone" function is disabled and the displayed times revert to those of the default location.

**Note**: Take care to make sure the custom location name you associate with a default selection is not only in the same time zone as the default, but also subject to the same daylight savings time policy. If it is not, you should associate the custom location name with one of the 24 "generic" time zone selections, which are not affected by international DST policies.

See also... How To Use Generic Time Zone Selections

### **How To Use Generic Time Zone Selections**

 $\overline{\phantom{a}}$  , where  $\overline{\phantom{a}}$ 

A special collection of 24 generic "STD Time Zone" selections are provided in the International Location Selection dialog drop-down listbox control. They are located at the very bottom of the listings.

These "plain vanilla" listings represent standard time increments above or below Greenwich Mean Time (GMT). As such, they are not affected by international daylight savings time policies or influenced by any of WorldTime's internal DST calculations.

They provide alternatives to the default "pre-calculated" location selections, and may be attractive to users who wish to configure WorldTime in a "bare-bones" STD time mode.    They also ensure that virtually all locations within any of the 24 standard time zones can be set-up for display in WorldTime's program window.

The generic time zone selections are of particular value if you cannot get a default location to display its correct time due to conflicts with daylight savings time policies in the associated location.

If you are sure of the time zone in which your desired location lies, and **no** daylight savings time policies apply there, you can make use of that time zone's corresponding generic location selection, and then associate a custom location name with the time zone for display in WorldTime's program window. If there **is** a daylight savings time policy in effect at the your desired location, you can set the generic time zone selection to reflect the one-hour difference.

**Note**: Even if you select one or more generic "STD Time Zone" selections for display, you should still make sure the Configuration dialog's "Local Daylight Savings Time" setting is correct. This setting is vital to WorldTime's calculation of Greenwich Mean Time (GMT), on which virtually all WorldTime's calculations are based.

#### **How To Set the System Time**

 $\overline{\phantom{a}}$  , where  $\overline{\phantom{a}}$ 

Although there are a number of ways to set your system hardware (BIOS) Time settings from within Windows or from the operating system itself, WorldTime 2.1 has a "built-in" means of adjusting your computer's internal clock.

To reset the system time, select the menu bar "Options/Set System Time..." command. This will open a dialog box containing scrolling controls for advancing or reversing the hour or minute time settings on your system clock.

To accept a new time setting, select the "OK" button. This will close the dialog box, and place your new time setting into effect. If you wish to discard your changes, select the "CANCEL" button.

When you change the current system time in this way, WorldTime will post an internal message to all active applications (and to Windows itself) that the time has been reset.

**Note:** If the Set System Time dialog box is left open, WorldTime will incrementally update the "Set Time" display in the dialog box to keep pace with passing time. Updates to the Set System Time dialog box are made at 60-second intervals, and will not refresh as often as the program window displays. As a result, you may notice a "lag" of several seconds between the time shown in the Set System Time dialog and the main window.

### **Introduction**

 $\overline{\phantom{a}}$  , where  $\overline{\phantom{a}}$ 

WorldTime for Windows is an easy-to-use international clock utility for the Microsoft® Windows™ operating environment.

WorldTime displays the current time and day of week of over 170 metropolitan and geographic locations around the world.

The distinctive WorldTime interface is designed not only for ease of use, but for "speed of use," as well. The program's streamlined configuration routines can have any user up and running in minutes.

WorldTime is flexible, too! Location display choices are not limited to the default sites in the WorldTime database. Each of the six display fields can be custom-configured to display the names of smaller cities and towns, businesses, even personal or residential labels!

WorldTime's versatility makes it ideally suited for people scheduling long-distance communications, keeping up with international finance, monitoring foreign events, or planning travel arrangements. Its small file size and low memory overhead make it a perfect "traveling companion" for laptop or notebook PCs.

See also... How WorldTime Works

### **Getting Started**

 $\overline{\phantom{a}}$  , where  $\overline{\phantom{a}}$ 

Installing WorldTime is a simple matter of copying the program files from your master disk to a target directory (e.g., C:\WTIME21) on your hard drive (although WorldTime can be run from a floppy drive, we *strongly* recommend its installation to a hard drive).

The ASCII text files "README.TXT" and "WTIME21.TXT" contain general information on program installation and use. The file "NETWORK.TXT" contains information specific to running WorldTime 2.1 in a network environment. These files can be read with Windows Notepad, Windows Write, or most any text editor.

**Note**: If you own a previous version of WorldTime, you may safely delete or overwrite all existing files; WorldTime 2.1 neither addresses nor requires files or data from earlier releases.

Before running WorldTime 2.1, you should make sure that the following files are all present in the same drive and directory: WTIME21.EXE and WTIME21.HLP. The ASCII text files, README.TXT, NETWORK.TXT, and WTIME21.TXT, are handy sources of program information, but are not necessary for running the program.

See also... Program Start-Up Operating Modes WorldTime and Networks

Since WorldTime's accuracy is only as good as your computer's BIOS Date and Time settings, you should also make sure they are correct.

#### See also... How To Set the System Time

When run for the first time, WorldTime will create its own initialization file (WTIME21.INI), which is normally stored in your default Windows directory (e.g., C:\WINDOWS).

Assuming your system clock is correct, all that remains is to configure WorldTime for your local time zone and daylight savings time status. This is done via the menu bar "Options/Configuration..." command, which opens the WorldTime Configuration dialog box.

This dialog contains a drop down list box in which all 24 standard worldwide time zones are displayed. You should select the location listing which corresponds to your local time zone.

If a daylight savings time policy is in effect in your local time zone, the "Local Daylight Savings Time" checkbox control should be enabled (checked). If daylight savings time is **not** in effect in your area, you should make sure the checkbox control is cleared. If you live in a "Half-Hour" time zone, the "Local Half-Hour Time Zone (+ :30)" checkbox control should be enabled (checked).

Although there are other options controlled from the Configuration dialog, these three settings are the *most* important. Once they have been made, you may close the dialog box by clicking the "OK" button -- the changes are put into effect immediately, and your correct local time should be displayed in the bottom status field window of the WorldTime screen.

See also... How To Configure WorldTime

#### **Operating Modes**  $\overline{\phantom{a}}$  , where  $\overline{\phantom{a}}$

When WorldTime is run without any command line parameters, the program defaults to "Normal Mode."

Normal Mode is the recommended operating mode for most users, and offers the most reliable performance whether the program is being run on an individual PC or in a network environment.

In Normal Mode, the WorldTime 2.1 initialization file (WTIME21.INI) is automatically stored in the host PC's default Microsoft Windows directory (e.g., C:\WINDOWS).

Normal Mode is specifically recommended when WorldTime is used on local area networks, since operation in this mode makes locating and accessing the WTIME21.INI file very easy.

Normal Mode limits ALL instances of WorldTime on the user's system to a single initialization file. As a result, users will NOT be able to install and run multiple copies of WorldTime and run each with different configuration settings.

A second operating mode, "Private Mode," is available for the benefit of users who prefer to access the WTIME21.INI file from WorldTime's own directory (e.g., wherever the WTIME21.EXE file is located), not the default Windows directory.

To run WorldTime in Private Mode, the /P command line switch should be included in the WorldTime command line, as in the following example:

### **C:\WTIME\WTIME21.EXE /P**

The command line switch is not case sensitive; you may use an upper- or lower-case P.

When run in Private Mode, multiple copies of WorldTime (located in separate directories) can be run concurrently, each one accessing its own set of configuration settings stored in a separate WTIME21.INI file.

Copies of WorldTime installed and used in a local area network (LAN) environment generally should NOT be run in Private Mode, since this can complicate management of the individual WTIME21.INI files.

**Note:** Users can always check the operating mode of a currently running instance of WorldTime by opening the "About WorldTime" dialog box.

### **WorldTime and Networks**

 $\overline{\phantom{a}}$  , where  $\overline{\phantom{a}}$ 

WorldTime was designed to be as compact as possible, requiring the very least in the way of disk space and memory resources. As such, there is little to be gained by installing WorldTime onto a network as opposed to simply distributing registered copies to individual users for their own workstations.

Still, WorldTime 2.1 can be run within a local area network (LAN) environment and easily "shared" by network users. In fact, its initialization file handling protocol lends itself particularly well to use on a LAN.

The LAN manager or network supervisor should be aware that WorldTime automatically creates an instance of its initialization file the first time the program is run. When WorldTime is run in its default operating mode (Normal Mode), the initialization file, WTIME21.INI, is stored in the default Windows directory of the individual user's host system.

**Note**: A second operating mode, Private Mode, is available for users who prefer that the WTIME21.INI file be stored in the WorldTime default directory. This makes it possible to install and run multiple copies of WorldTime (stored in different directories) with separate sets of configuration settings. Private Mode is intended for single users, and is not recommended for use in a network environment.

#### **File Locations and Access**

Every time WorldTime is run, the program obtains the precise drive/directory path of the user's default Windows directory. Under Normal Mode operation, this path is stored in memory and used by WorldTime whenever read/write access to the WTIME21.INI file is required. Under Private Mode operation, the WTIME21.INI file is accessed in the user's default WorldTime directory.

A similar routine obtains the drive/directory location of the WorldTime executable file (WTIME21.EXE) and uses this as a basis for the pathname assigned for access to the WorldTime help file (WTIME21.HLP).

If WorldTime attempts to access any of these files, and they cannot be found at the expected location, the program will post an error message and attempt to continue operation.

Under this arrangement, WTIME21.EXE and WTIME21.HLP must be located together, presumably on a network server PC's hard drive or a similar accessible remote drive. Under Normal Mode operation, individual copies of WTIME21.INI are created and maintained in the default Windows directory used by each individual network user (either on their local PCs or in a subdirectory on the server's hard drive).

Any "manual" distribution of files on the part of the LAN manager should be made with this protocol in mind.

See also... Operating Modes

#### **Product Support**  $\overline{\phantom{a}}$  , where  $\overline{\phantom{a}}$

If you have a problem with WorldTime 2.1, and can't find the answer in the Help System or text file documentation, you can contact Pegasus Development's Tech Support Hotline (courtesy of Advanced Support Group, Inc.) by telephone Monday through Friday from 9:00 a.m. to 5:00 p.m. C.S.T.

Our number is: (314) 965-5630.

Please be prepared to furnish us information regarding your PC hardware, operating system, and version of Microsoft® Windows™ you are currently running.

And, if you manage to stump us, we can usually get back to you within a day with a solution.

#### **Limited Warranty**  $\overline{\phantom{a}}$  , where  $\overline{\phantom{a}}$

Before release, our applications software is tested on a wide variety of hardware configurations, under the most rigorous test conditions possible. We therefore warrant that the software will perform in substantial compliance with the specifications set forth in this text and in the accompanying text file, provided that the software is used on the computer hardware and operating system(s) for which it was designed.

Pegasus Development makes no other warranties, expressed or implied, with respect to this software (or media, if registered), including its quality or fitness for a particular purpose.

In no event will Pegasus Development be liable for any direct, indirect, special, incidental, or consequential damages arising from the use of or the inability to use this software, even if Pegasus Development has been advised of the possibility of such damages.

Pegasus Development is not responsible for any costs including, but not limited to, those incurred as a result of lost profits or revenues, loss of time or use of the software, loss of data, the cost of recovering software or data, the cost of substitute software, claims by third parties, or similar costs. In no event will Pegasus Development's liability exceed the amount of the paid registration fee.

#### **Product Registration**  $\overline{\phantom{a}}$  , where  $\overline{\phantom{a}}$

WorldTime is shareware, not freeware. Product registration is necessary if companies like ours are to continue providing quality software for the shareware marketplace.

Registration allows a single user to install and run WorldTime on a single personal computer or work station. If you are interested in acquiring a registration for more than one end-user, please see the "Site Licenses" section below.

Registered users receive the registered version of this product (available in 3.5" or 5.25" disk formats). Registration also entitles end-users to advance notice of upcoming Pegasus Development releases, including upgrades to WorldTime. Program upgrades and updates are available to registered users at a substantial discount -- often as much as 50% off the standard registration fee.

Finally, as a registered user, you can qualify for free beta copies of upcoming program releases, giving you the chance to "test drive" versions of exciting new programs months before their official release dates.

**Note**: All credit card registrations are handled by Advanced Support Group, Inc., and will appear on your statement as "ASG, Software - Services."

The Windows Help system you are using has a convenient feature for printing any topic or topics from this file. This feature may be used for easy printing of the Registration Form included in this Help file (see "Registration Form" section). To use this feature, select the desired topic from the Help Contents screen (or browse forward until it appears on the screen). When the topic of your choice appears, click the Windows Help menu bar and select "Print Topic." Windows Help will prompt you for instructions.

Complete registration information is also provided in the enclosed text file, WTIME21.TXT.

#### **Site Licenses**

Site licenses are available to companies large and small who wish to make WorldTime accessible to multiple users (20 or more) in a given workplace, across a network, or throughout an entire corporation.

Site licenses offer companies the opportunity to group-register several WorldTime users, and to do so at a substantially lower per-copy rate than individual registrations. Site licenses usually include provisions for free upgrades to future versions or interim releases of WorldTime.

If your organization is interested in obtaining information about WorldTime 2.1 site license agreements, please contact Pegasus Development via our software order line (furnished courtesy of Advanced Support Group, Inc.): 1-800-788-0787.

You can also reach us directly through our corporate office number: (314) 966-5630.

### **Registration Form**  $\overline{\phantom{a}}$  , where  $\overline{\phantom{a}}$

Please return this form along with your remittance to:

Pegasus Development WorldTime 2.1 Registration 11900 Grant Place St. Louis, MO. 63131 U.S.A.

You can also register by telephone using your credit card through Advanced Support Group's software order line: 1-800-788-0787.

\_\_\_\_\_ WorldTime Single-User Registration(s) @ \$16.00 U.S. each

Orders outside the continental U.S., please add \$2.00 shipping and handling -- checks and money orders must be drawn on a U.S. bank.

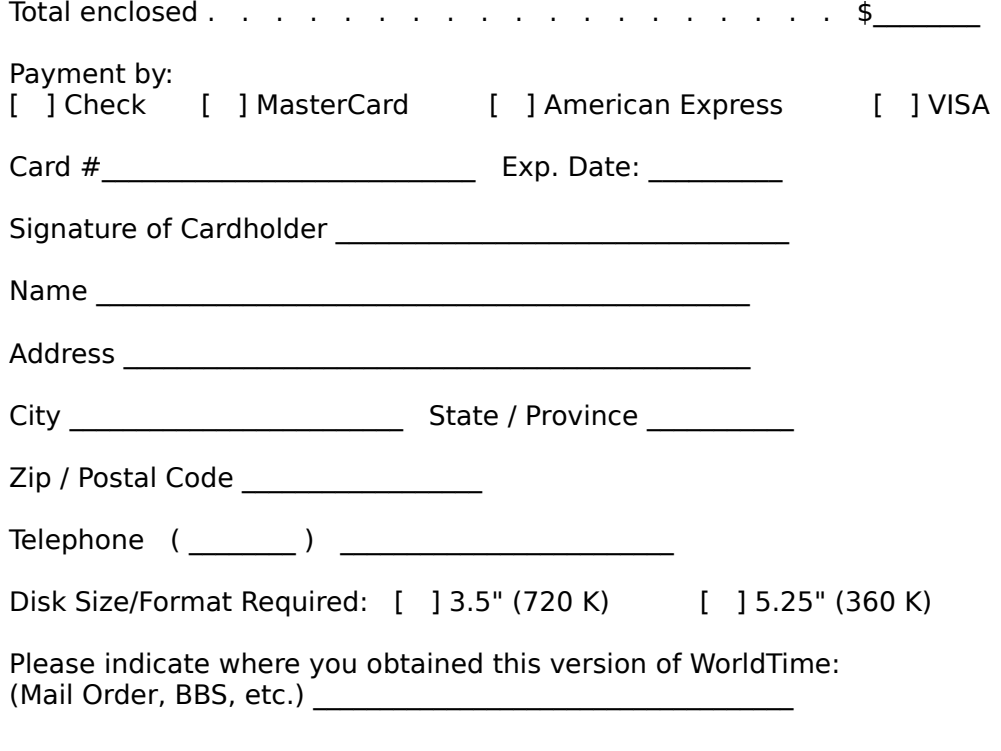

#### **About WorldTime**  $\overline{\phantom{a}}$  , where  $\overline{\phantom{a}}$

**WorldTime** (2.1) was written for use in the Microsoft® Windows™ operating environment (versions 3.1 and higher).

We at Pegasus Development hope you enjoy this program and find it useful. We encourage users to contact us and let us know what they like, or don't like, about our applications.    Customer comments and suggestions represent an important, and highly valued, source of ideas.

For further information about this product, please contact:

#### **Pegasus Development**

Product Information 11900 Grant Place St. Louis, MO. 63131 U.S.A.

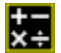

# **WorldTime for Windows Version 2.1**

PEGASUS DEVELOPMENT

Concept, Design, and Programming: Matthew Taylor Smith

Copyright © 1993 Pegasus Development

"Microsoft" and "Windows" are registered trademarks of Microsoft Corporation. All other trademarks mentioned herein are trademarks or registered trademarks of their respective corporations, and are hereby acknowledged.